*ADUKE* 63 PREPARING STUDENTS FOR THE ROAD AHEAD

# How to sign up for Driving Lessons!

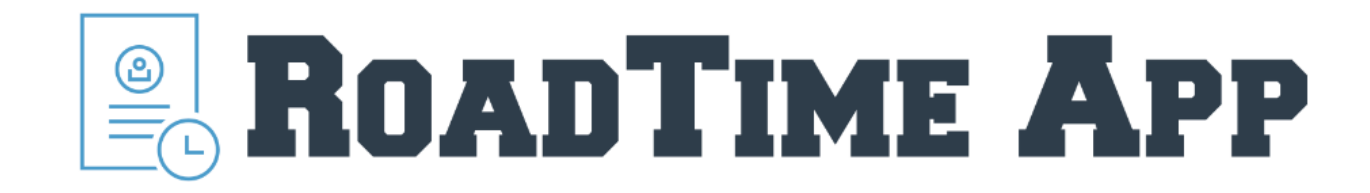

# Visit: roadtimeapp.com

### How do I log in?

Let' s make a password

Email

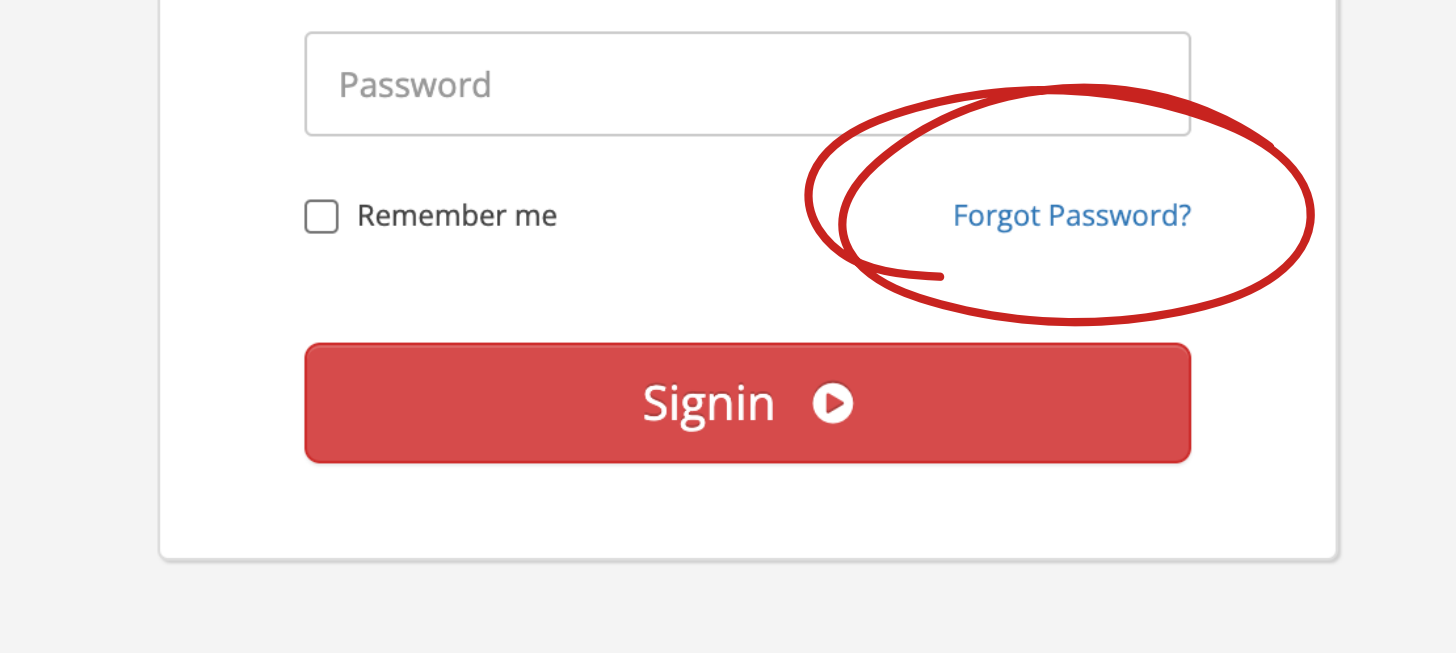

# Click on Forgot Password

#### **Password Reset**

We'll email you instructions on how to reset your password.

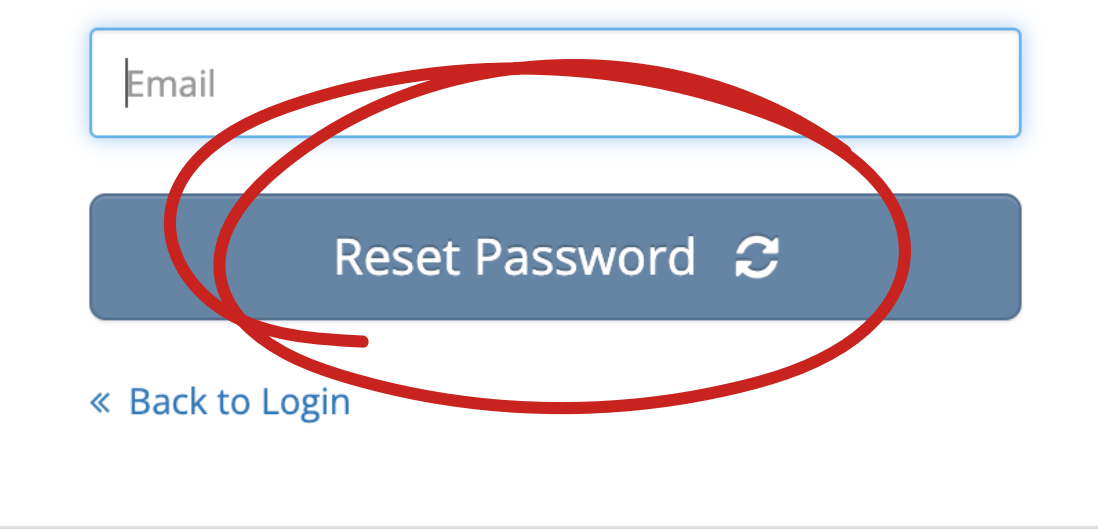

• Enter your email • Click reset password

### $\frac{1}{20}$  ROADTIME APP

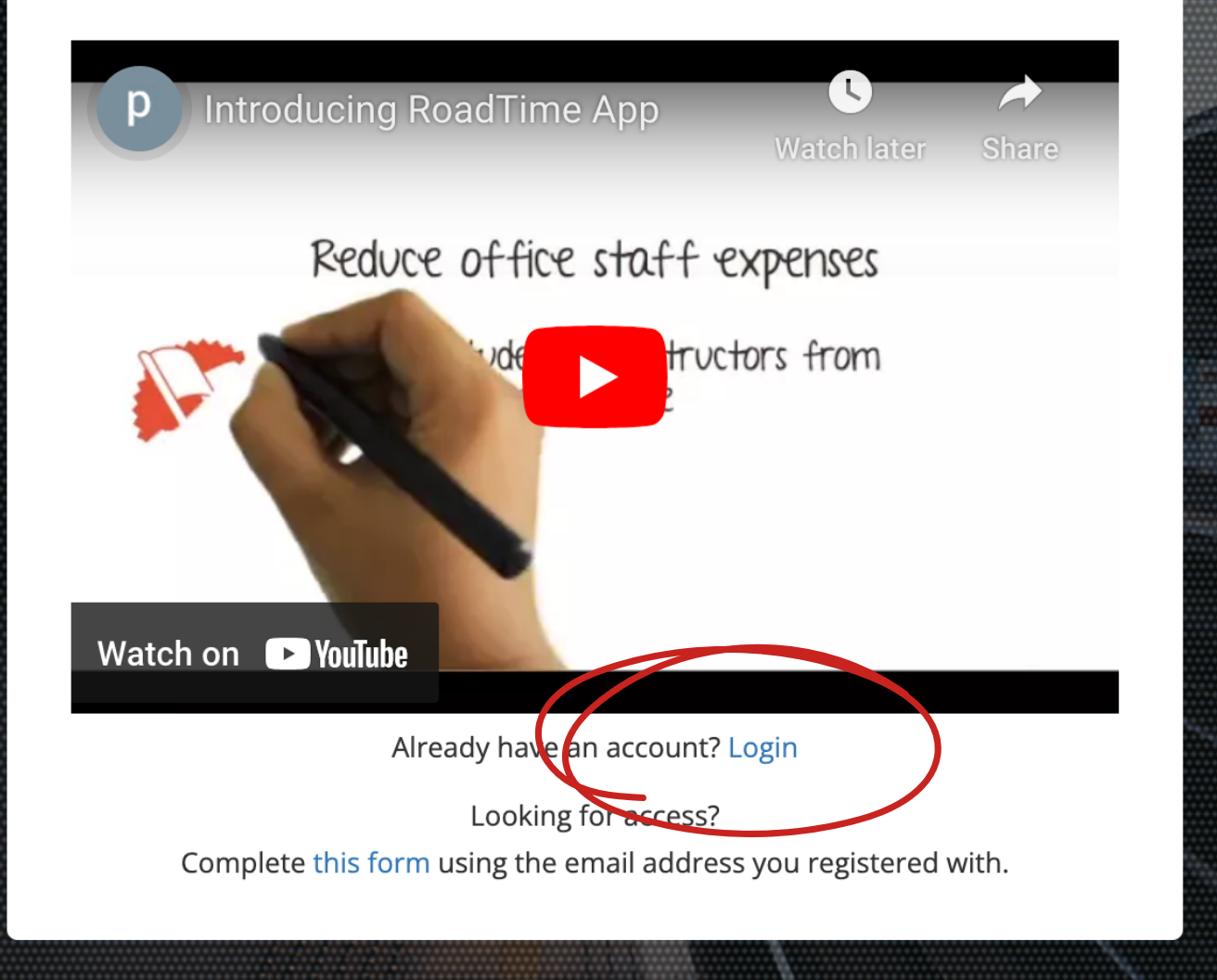

# Let' s Login

Your username is the email you used when you registered for class

#### **Welcome back to RoadTime.**

Please sign in to get access.

spam folder Don 't forget to check your

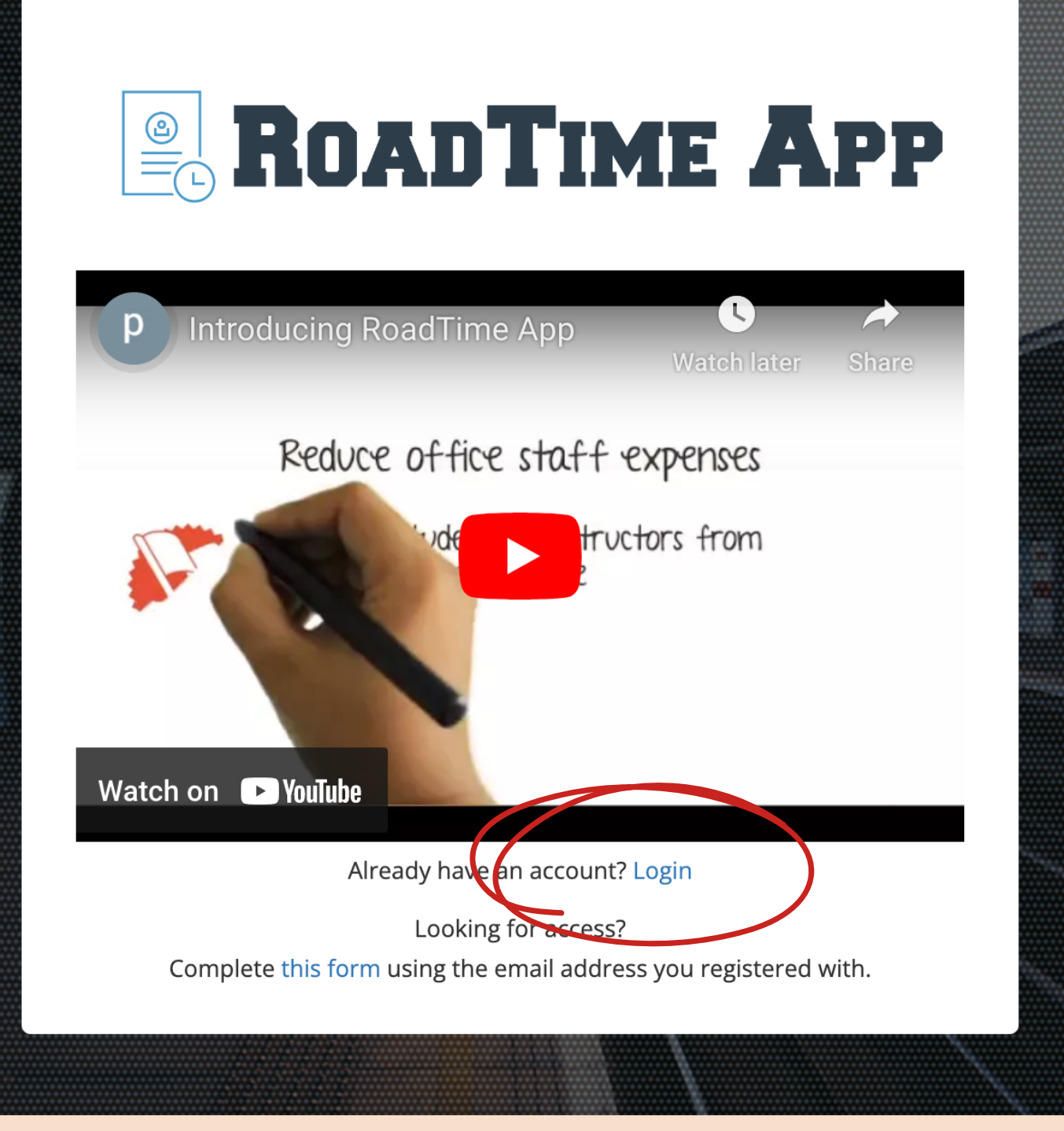

# Now let' s log in Great!

### Click edit

#### **EOADTIME APP**

Please add \$375.00 for 1 more hour(s), add \$375.00 for 2 more hour(s), to schedule online lesson.

First we are going to enter your permit information

Login Click

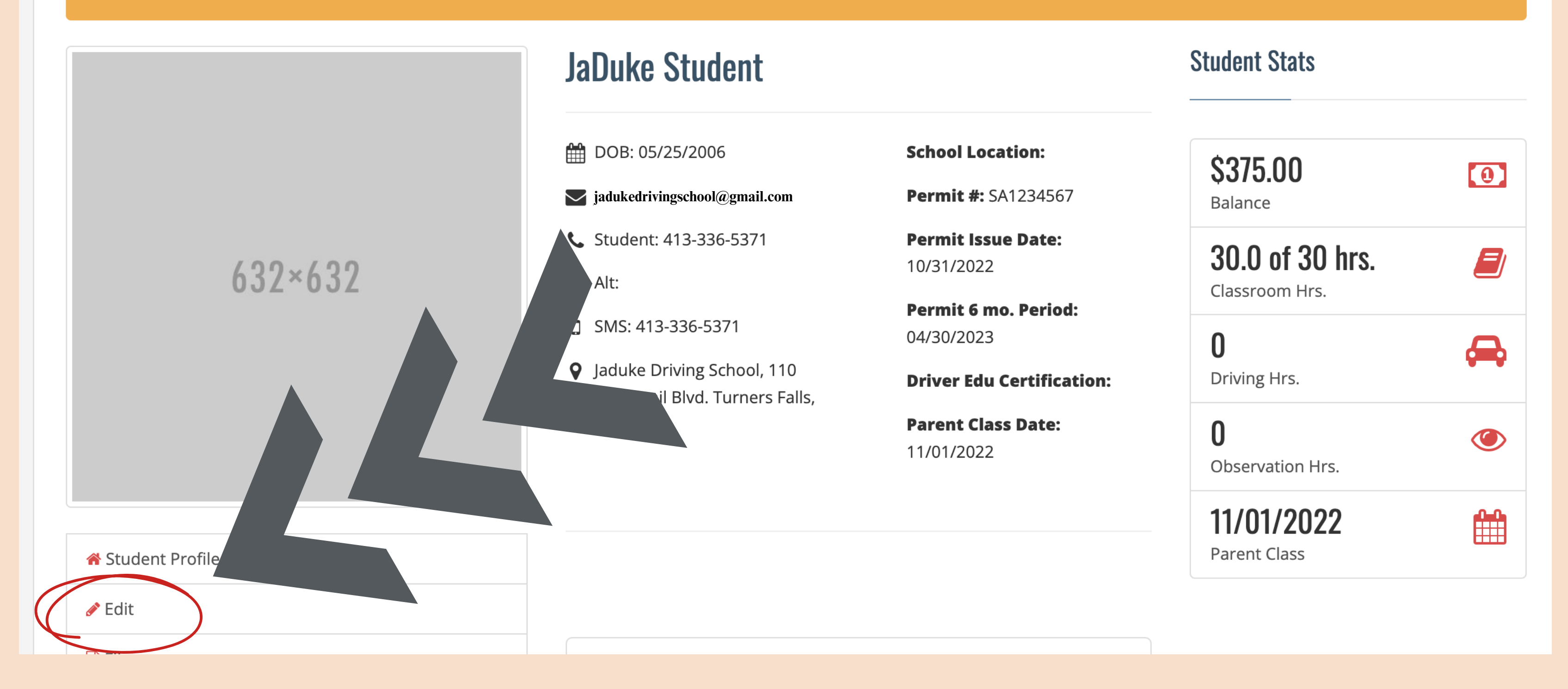

#### **Permit Information**

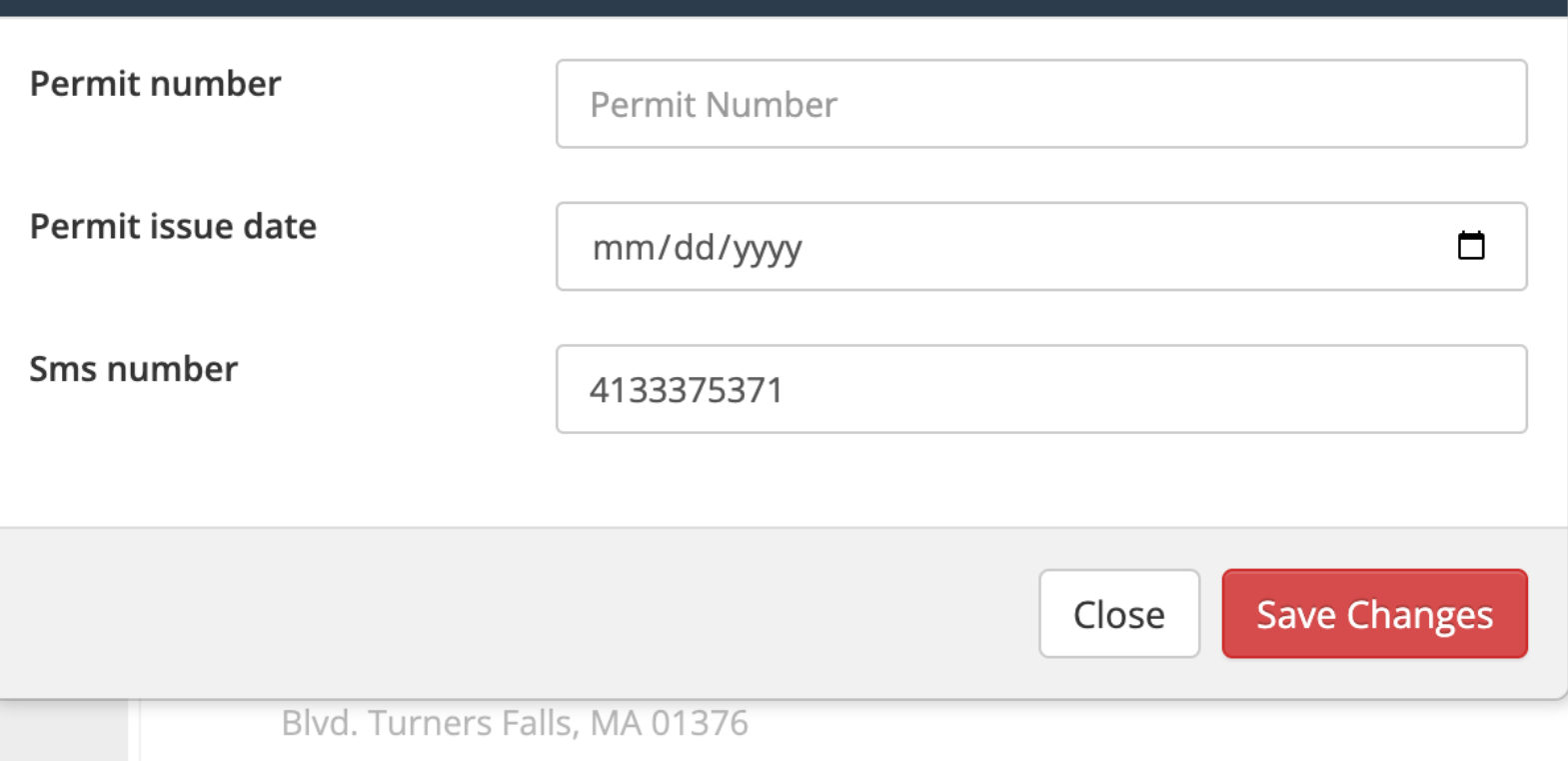

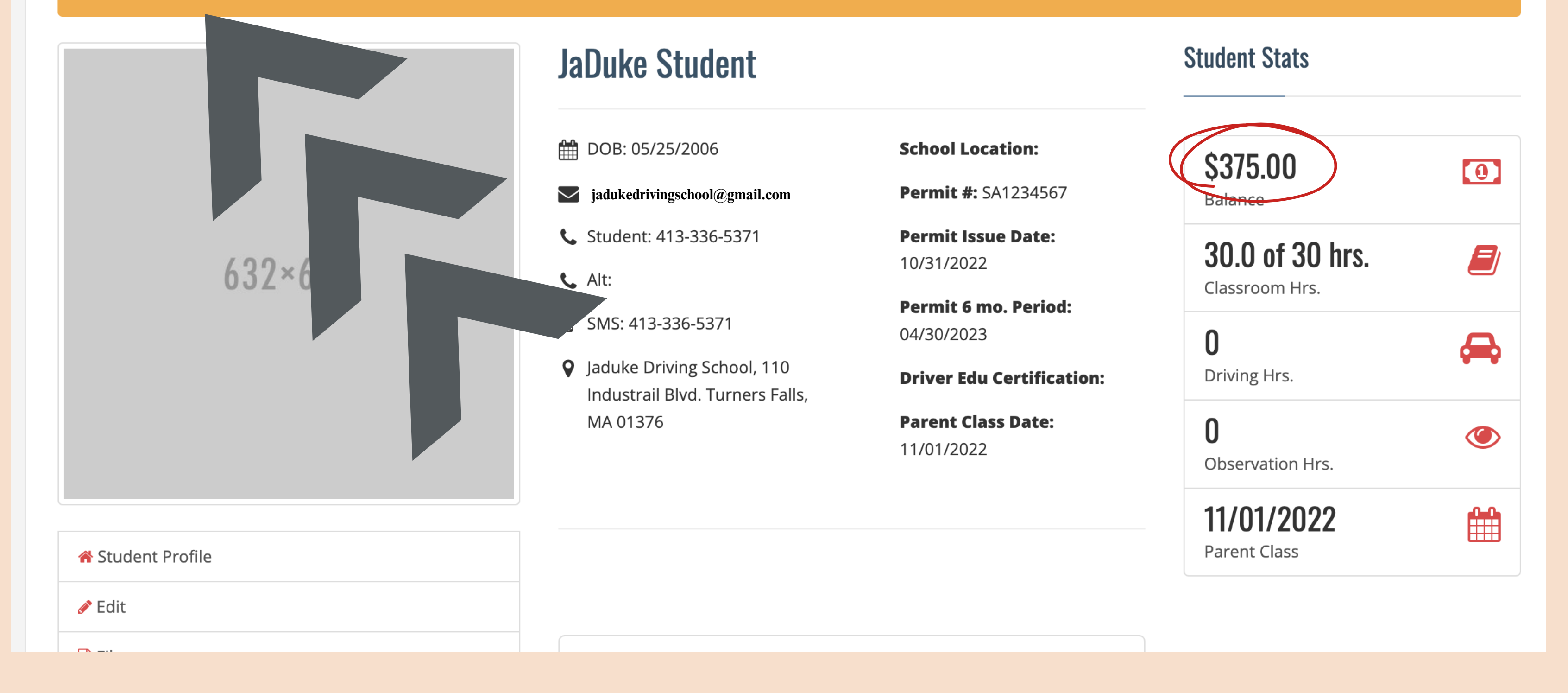

### Enter permit/license # · Issue date  $\bullet$  SMS #

Your balance must be at zero to schedule lessons

#### **E**<sub>o</sub> ROADTIME APP

Please add \$375.00 for 1 more hour(s), add \$375.00 for 2 more hour(s), to schedule online lesson.

Do you have a balance?

### will recieve all reminders for lessons This SMS #

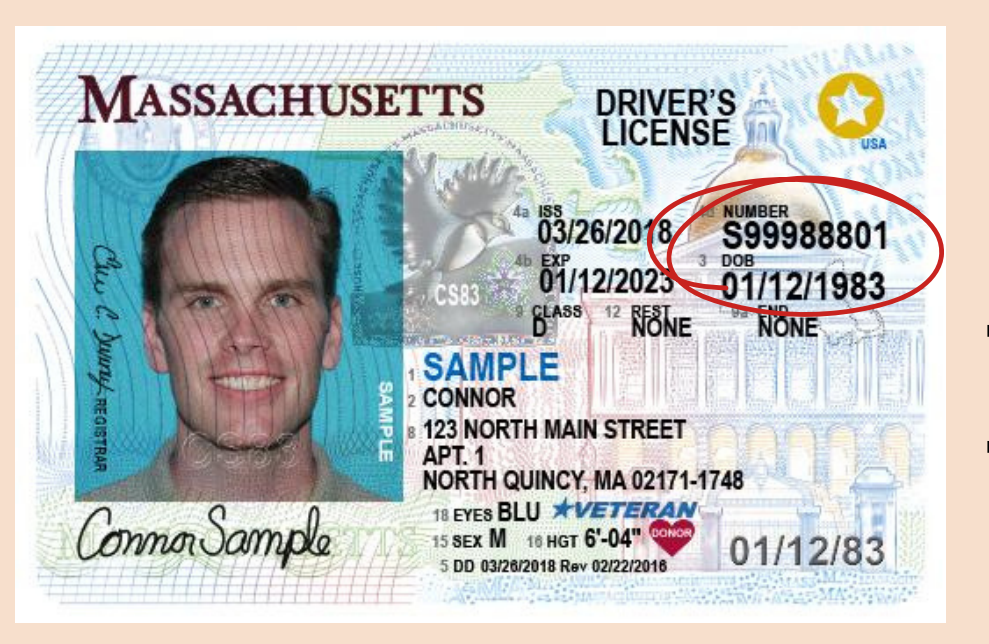

**The permit # will begin with: SA The license # will begin with: S**

If you need to make a payment by check or cash, Send us an email!

#### **C** Balance

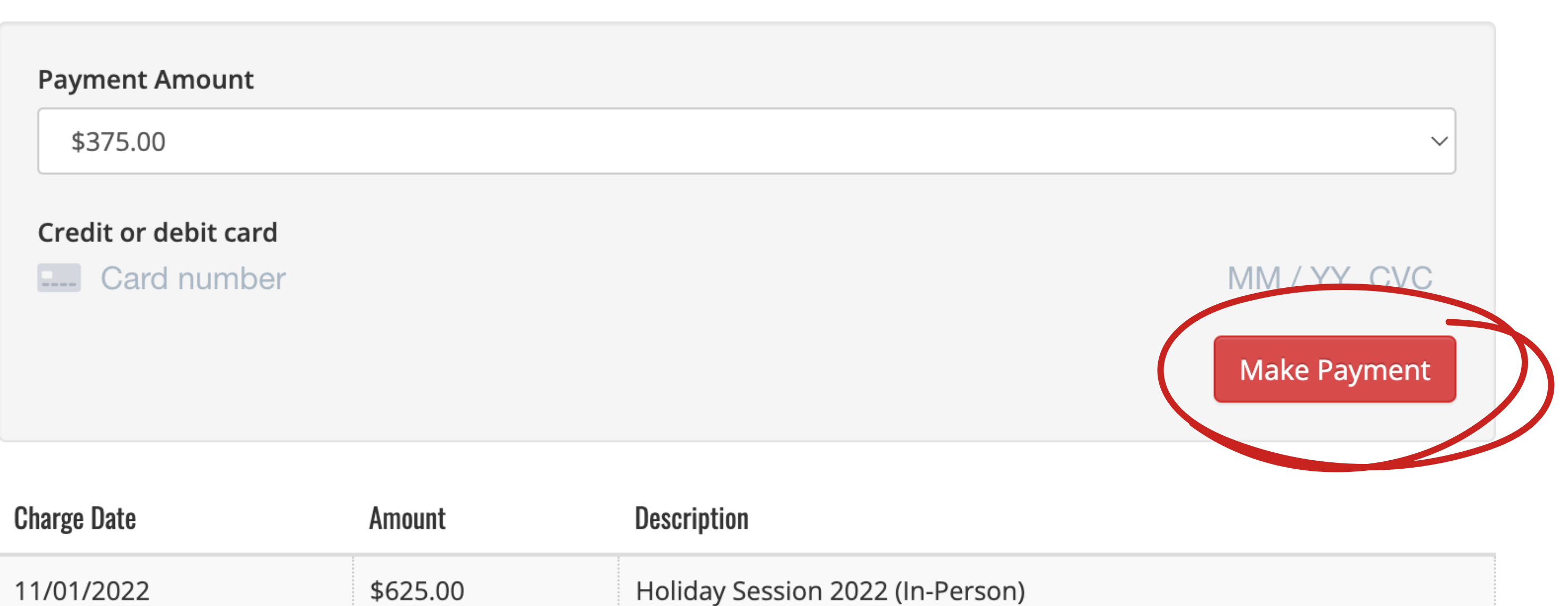

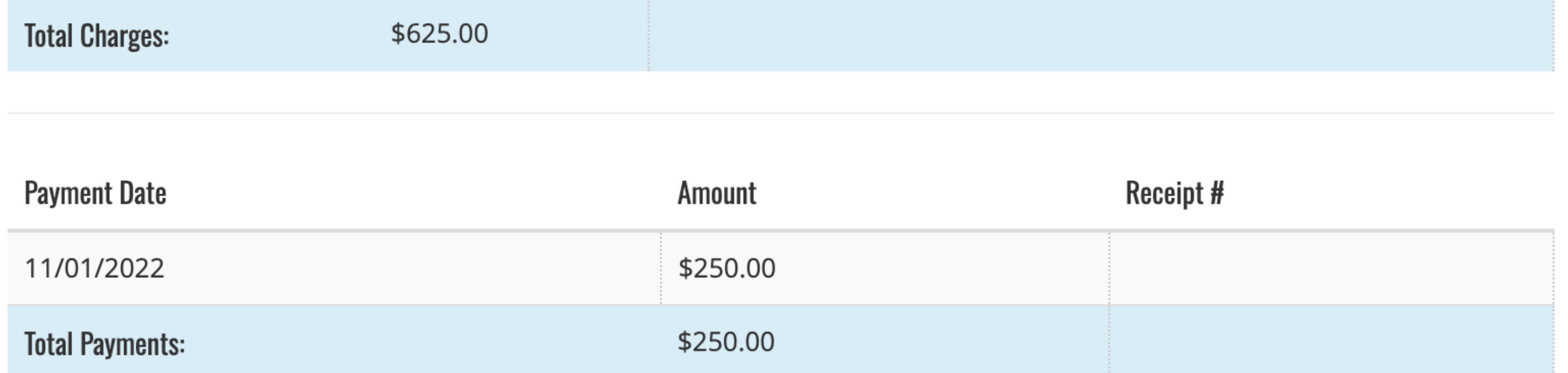

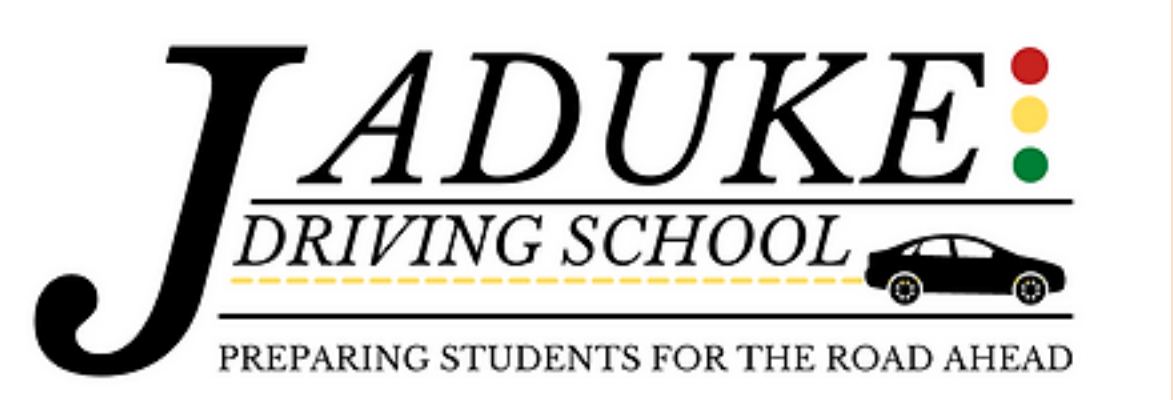

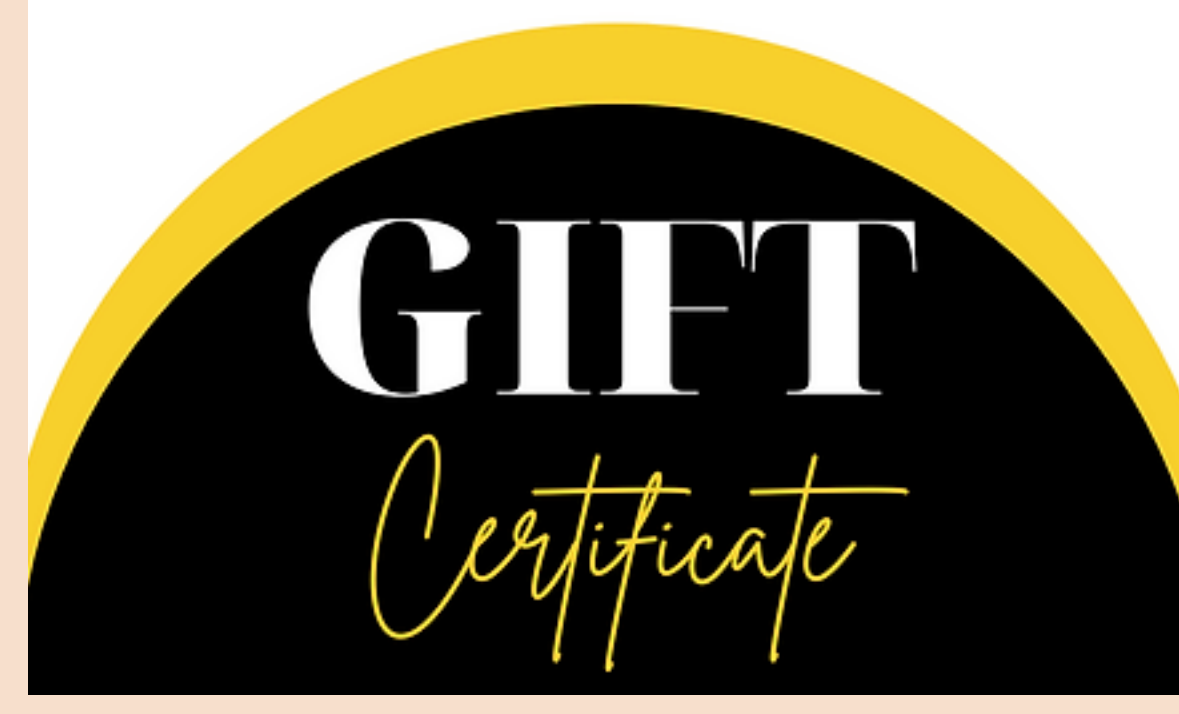

### "Make Payment" Click on

If you have a gift certificate or voucher for driver ' s education, please contact us for assistance.

### Now click on "Schedule Appointments "

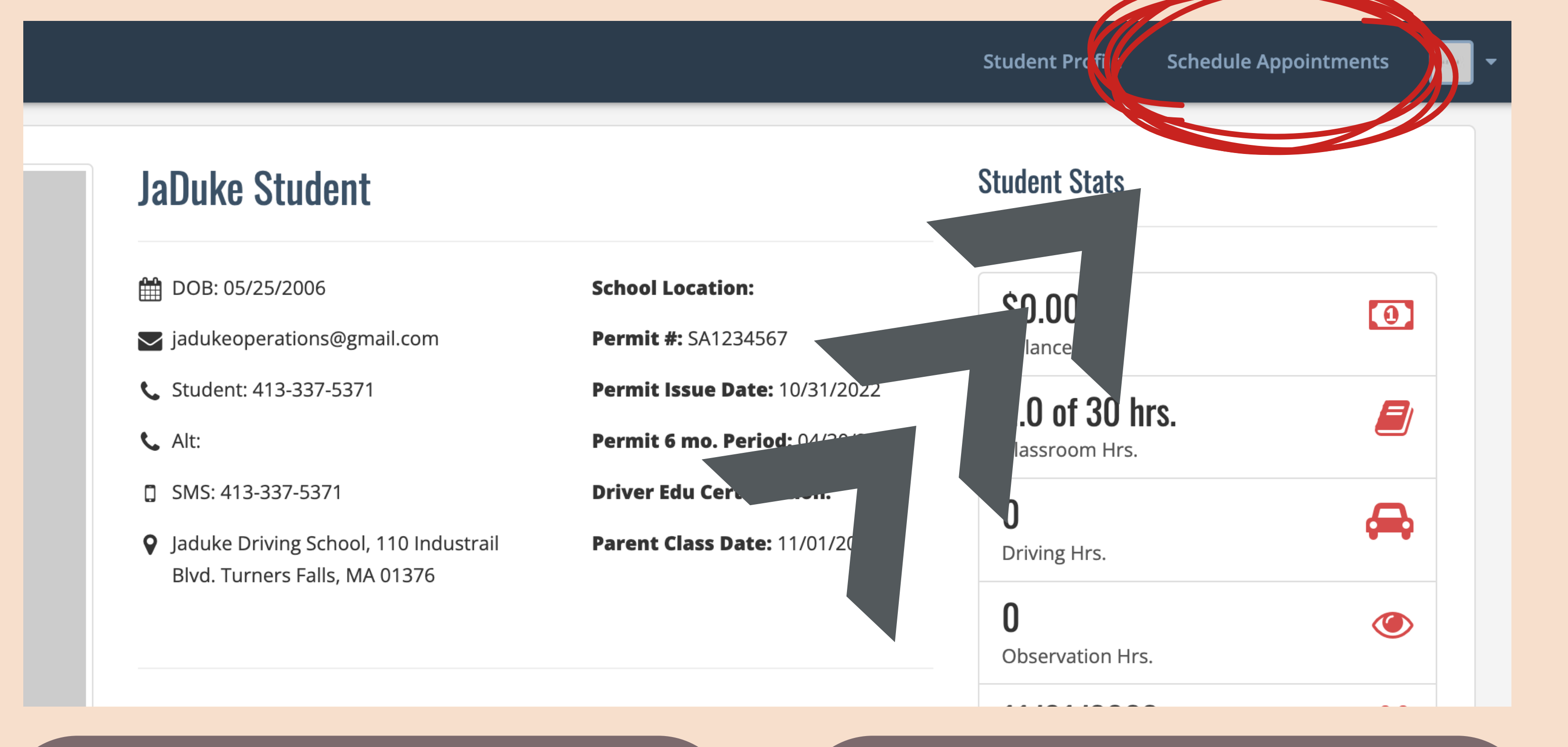

### close browser and login again Hit refresh or

the calendar to see what is available.

### Now click "Schedule "

**Student Profile** 

**Schedule Appointments** 

#### $\mathbb{R}$  ROADTIME APP

5

 $12 \overline{ }$ 

 $\mathcal{E}$ 

7

 $6<sup>1</sup>$ 

#### **Available Online Appointments**

#### Click on each day of

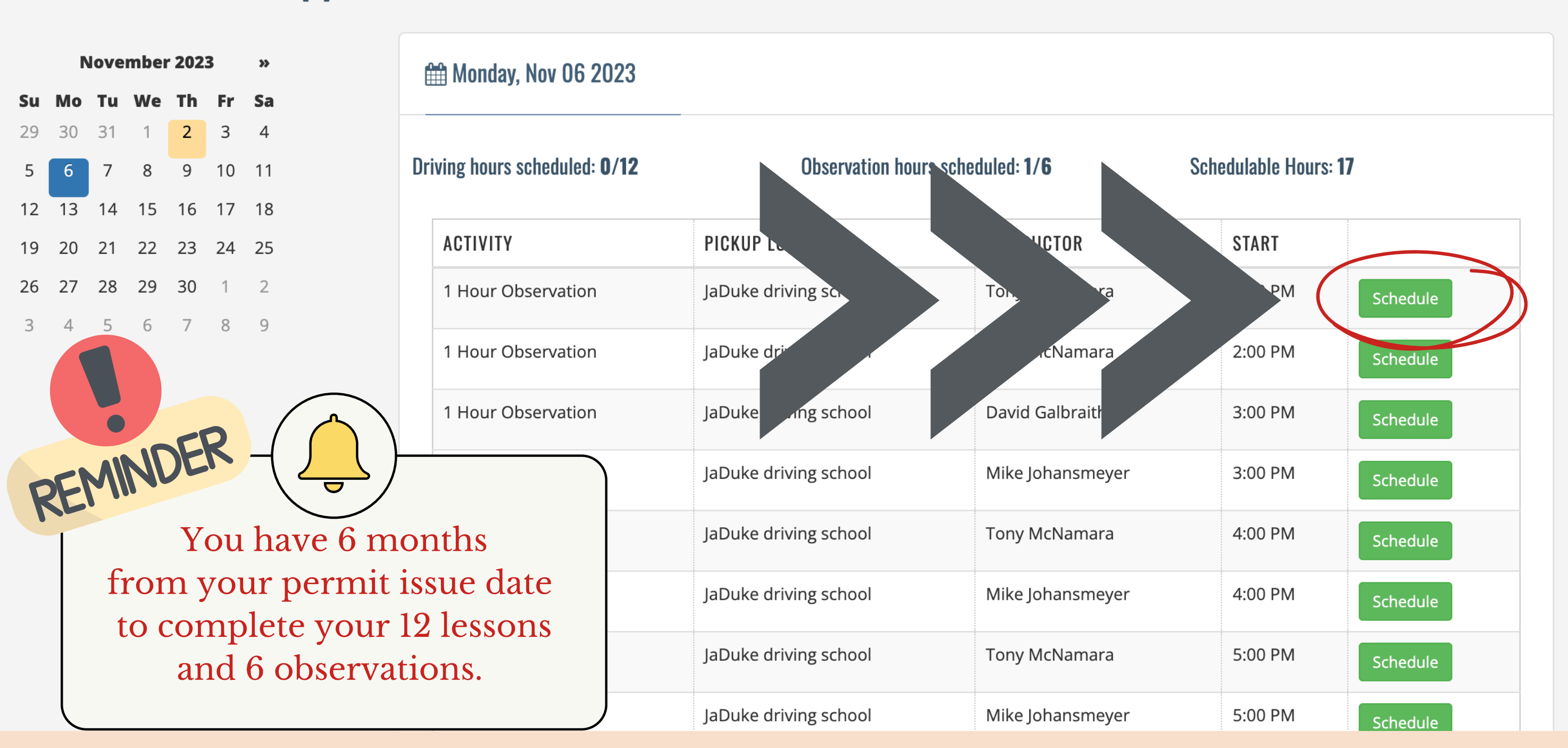

### Check your totals

#### **Exp. ROADTIME APP**

**November 2023** 

7 8 9 10

Su Mo Tu We Th Fr

29 30 31 1 2 3

12 13 14 15 16 17

19 20 21 22 23 24

26 27 28 29 30 1

3 4 5 6 7 8

5

 $6<sup>6</sup>$ 

**Student Profile Schedule Appointments** 

#### **Available Online Appointments**

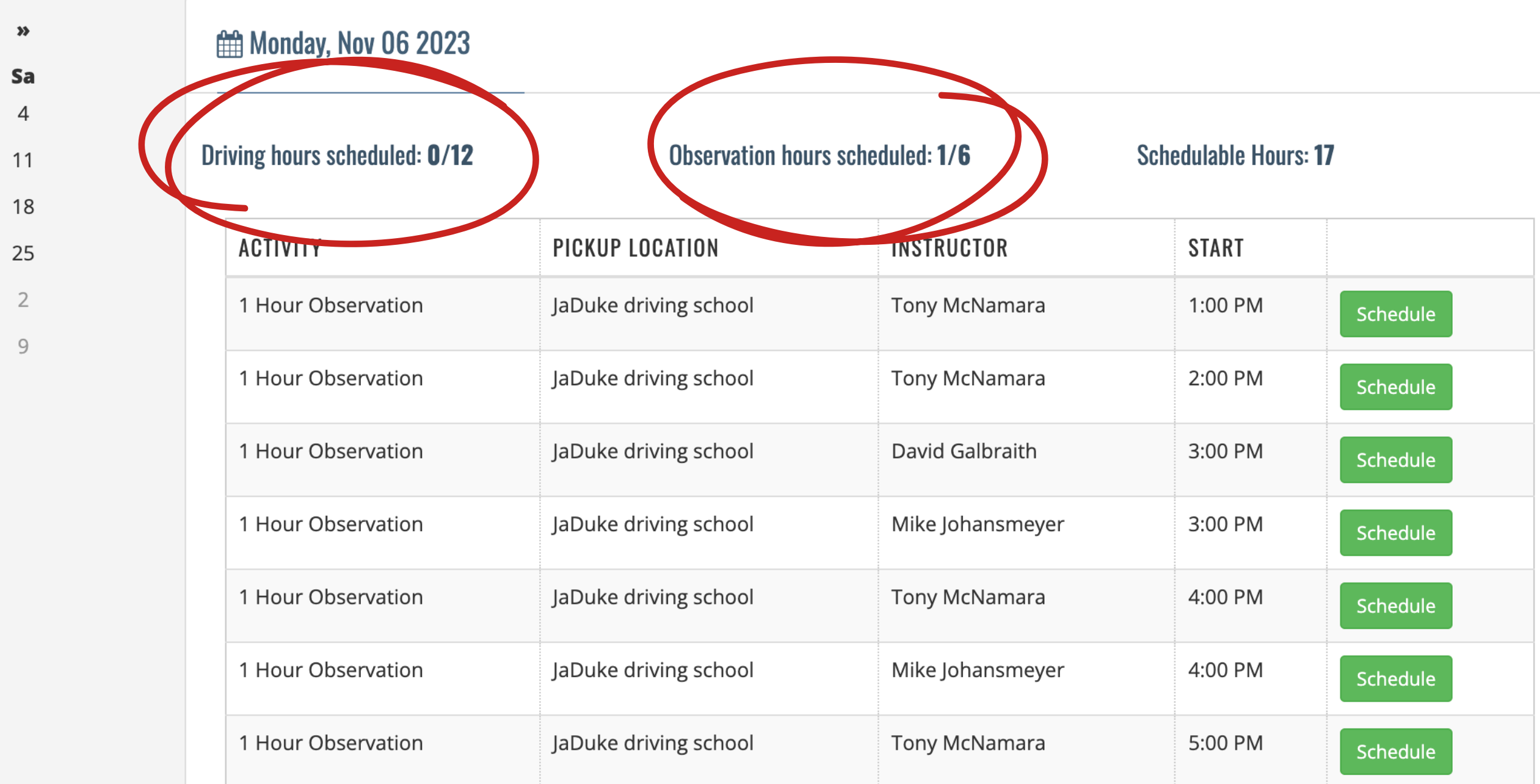

1 Hour Observation

Mike Johansmeyer

Schedule

5:00 PM

If you only see observations, keep looking to find driving

> It is advised to schedule 11 Driving Lessons to start. When all lessons are scheduled, the calendar disappears, making rescheduling difficult.

Students are legally allowed in the car for 2 lessons a day.

• 2 driving lessons • 2 observation lessons • or 1 hour of each.

> It is recomended you use a laptop or desktop computer for this scheduling process.

### **jadukedrivingschool@gmail.com**

**We will delete your lesson so you may reschedule!**

HOURS

How do I delete or reschedule a lesson?

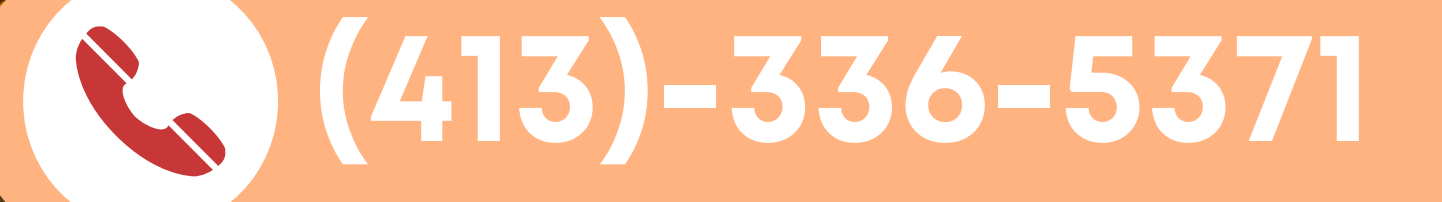

**Please give us 24 hr notice of all cancellations! You will recieve reminders for all of your lessons! Always Confirm your lesson!**

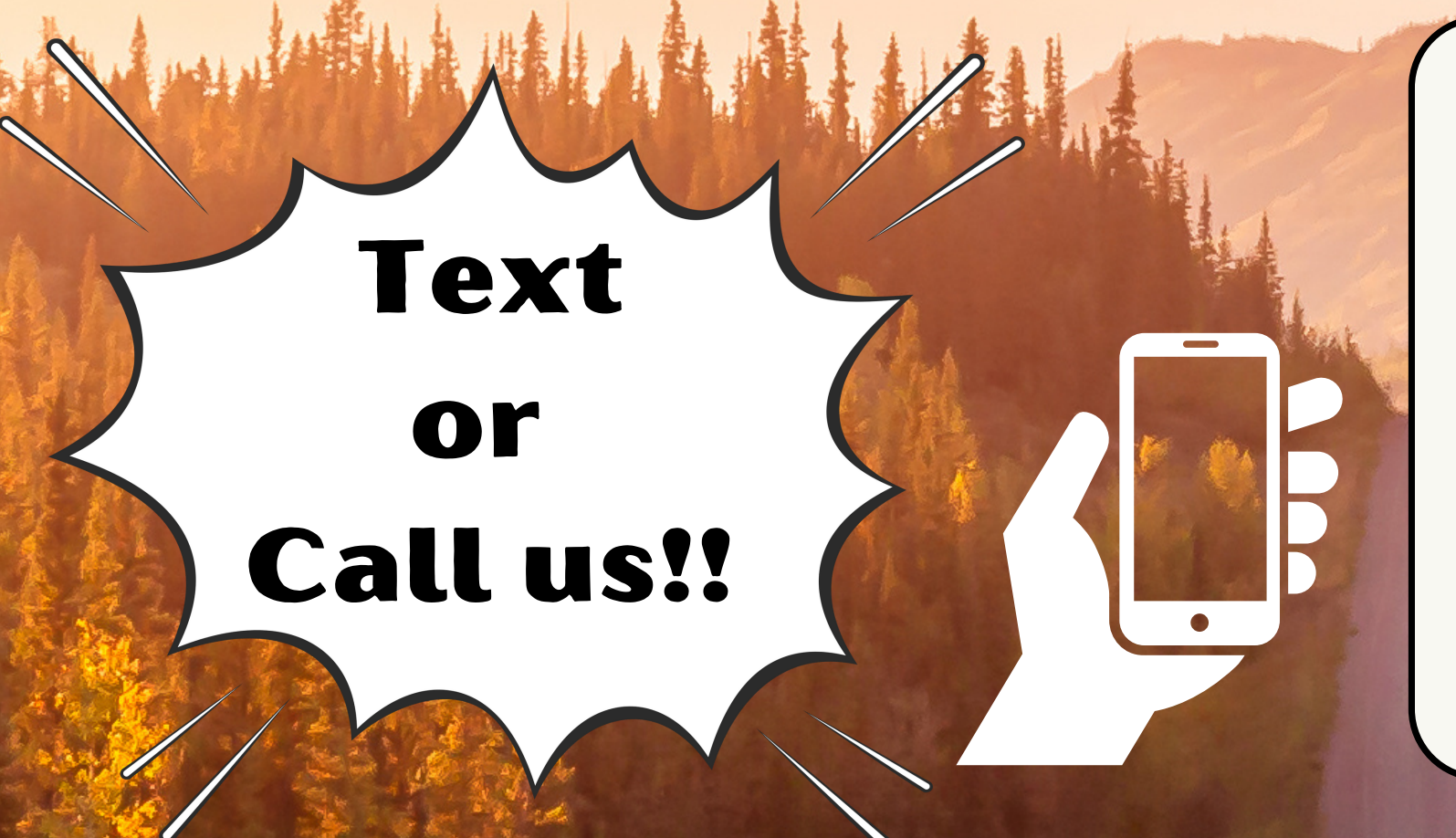

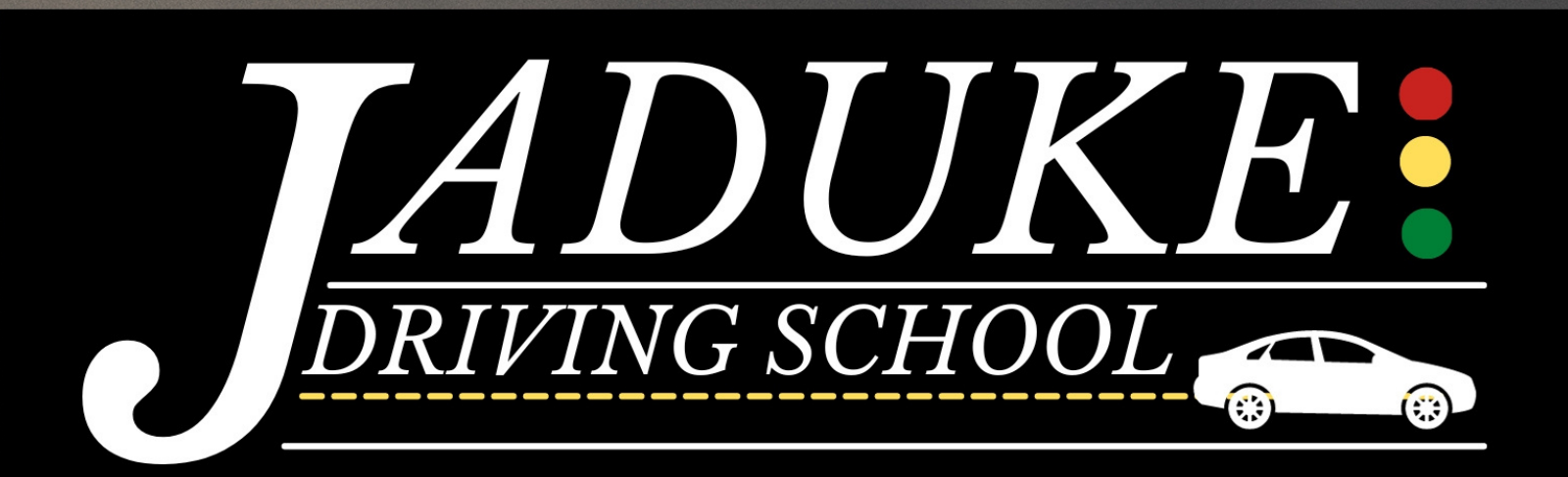

# **Cancellation List**

Remind

Send a text to

81010

Text this message

Would you like to be notified when we have open lessons?

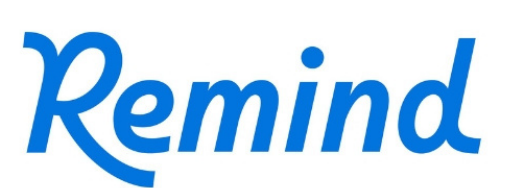

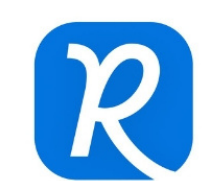

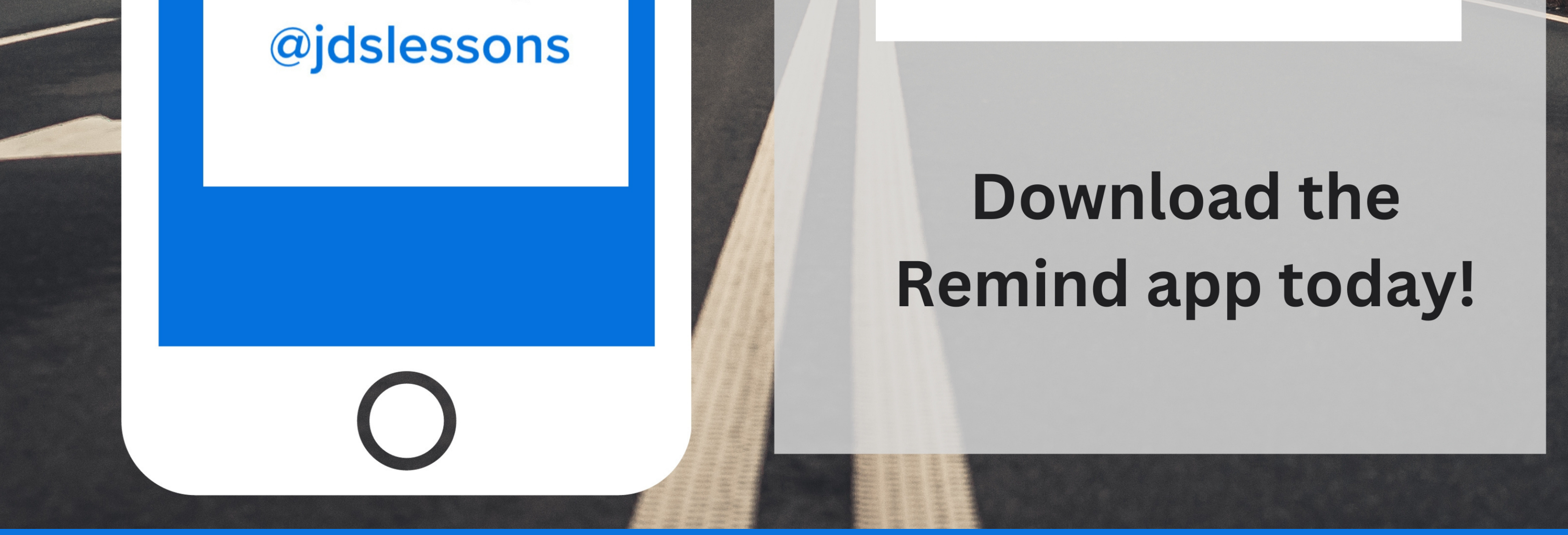

**We will notify you any time we have an open lesson. Just text back if you're interested and we'll add you to the schedule!**